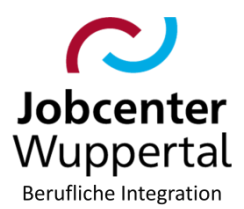

#### Einschaltungsverfahren des Ärztlichen Dienstes **Betreff:** Erstellung von ärztlichen Gutachten (ÄG) Hier:

# <span id="page-0-0"></span>Inhaltsverzeichnis

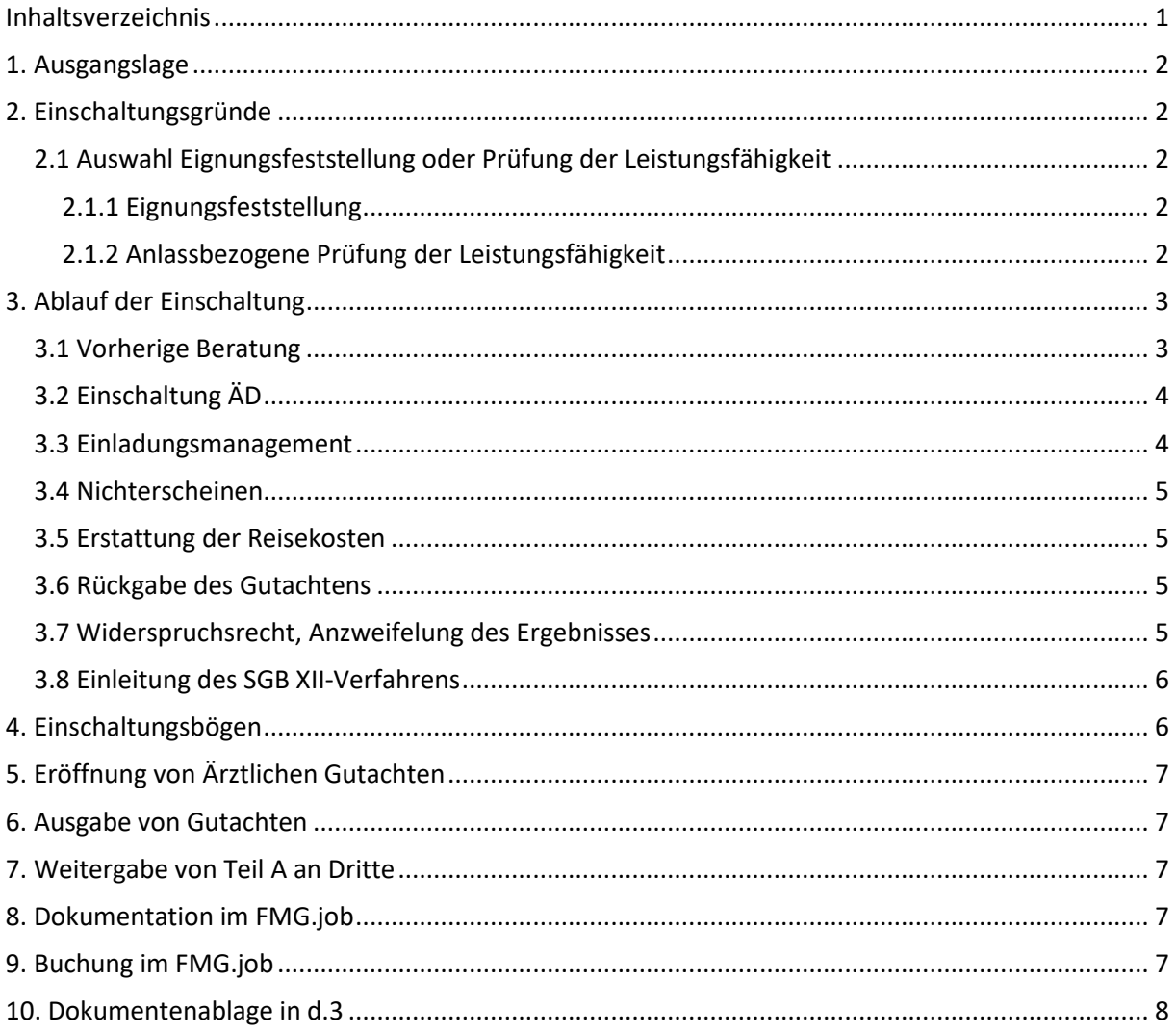

# <span id="page-1-0"></span>**1. Ausgangslage**

Wenn erwerbsfähige Leistungsberechtigte (eLb) in einem Beratungsgespräch selbst gesundheitliche Einschränkungen angeben oder sich bei der Integrationsfachkraft (IFK) Bedenken hinsichtlich der körperlichen Leistungsfähigkeit des\*der eLb ergeben, kann die Einschaltung des Ärztlichen Dienstes (ÄD) zur Erstellung eines ärztlichen Gutachtens (ÄG) erfolgen. Die Rechtsgrundlage zur Erstellung von Gutachten ergibt sich aus § 59 SGB II i. V. m. § 309 Abs. 1 S. 1 SGB III bzw. aus § 62 SGB I.

Eine Unterscheidung der Einschaltungsgründe aufgrund der Rechenschaftsverpflichtung ist zwingend erforderlich.

Sofern es um berechtigte Zweifel an der Erwerbsfähigkeit geht, erfolgt das Überleitungsverfahren SGB XII, so dass im Rahmen von § 44a SGB II eine gutachterliche Stellungnahme durch die DRV erfolgt. **In diesem Fall ist eine Beauftragung des med. Dienstes nicht vorzunehmen (vgl. Punkt 3.9 "Einleitung des SGB XII-Verfahrens und "Verfahrenshinweise "Überleitung SGB XII").**

# <span id="page-1-1"></span>**2. Einschaltungsgründe**

Der Einschaltungsgrund ist durch die IFK zu bestimmen.

## <span id="page-1-2"></span>**2.1 Auswahl Eignungsfeststellung oder Prüfung der Leistungsfähigkeit**

Die IFK muss bestimmen, ob eine Eignungsfeststellung oder eine anlassbezogene Prüfung der Leistungsfähigkeit erfolgen soll. Sollte sich die IFK bezüglich des richtigen Einschaltgrundes unsicher sein, kann zwecks Klärung Kontakt zum ÄD aufgenommen werden.

# <span id="page-1-3"></span>*2.1.1 Eignungsfeststellung*

Die Eignungsfeststellung ist auszuwählen, wenn der ÄD die Eignung für einen konkreten Beruf oder eine Maßnahme bzw. für ein Berufsfeld oder Maßnahmebereich überprüfen soll. Bei der Überprüfung der möglichen Teilnahme an einer konkreten Maßnahme ist der Einschaltung der entsprechende Flyer beizufügen.

# <span id="page-1-4"></span>*2.1.2 Anlassbezogene Prüfung der Leistungsfähigkeit*

Unter anlassbezogene Prüfung der Leistungsfähigkeit fallen alle Einschaltungen, die gerade **keine** Prüfung für einen konkreten Beruf oder Maßnahme beinhalten, wie z.B. Prüfungen, die im Zusammenhang mit Entscheidungen über Leistungsminderungen bei Maßnahmeabbruch, einem Anspruch auf Mehrbedarf durch die Leistungsgewährung oder einem gesundheitsbedingten Umzug o.ä. stehen.

Entspricht die Fragestellung sowohl einer Eignungsfeststellung als auch einer anlassbezogenen Prüfung der Leistungsfähigkeit (z.B. "Ist die Kundin für Maßnahme X geeignet und war der Abbruch von Maßnahme Y aus gesundheitlichen Gründen gerechtfertigt?"), so handelt es sich insgesamt um eine anlassbezogene Prüfung der Leistungsfähigkeit.

# <span id="page-2-0"></span>**3. Ablauf der Einschaltung**

Das Einschaltungsverfahren wurde mit dem ÄD wie folgt festgelegt.

## <span id="page-2-1"></span>**3.1 Vorherige Beratung**

Jede Form der Einschaltung setzt ein Beratungsgespräch mit dem\*der eLb voraus, in dem die Notwendigkeit sowie das Verfahren der Einschaltung thematisiert werden. Im Rahmen dieses Gespräches ist der\*die eLb ebenfalls über die Mitwirkungspflicht und das Widerspruchsrecht zu informieren; die Schweigepflichtentbindung (des gewählten ärztlichen Dienstes) ist auszufüllen und unterzeichnen zu lassen.

Der\*die eLb ist darauf hinzuweisen, dass bereits vorhandene Befunde oder ärztliche Unterlagen sowie Hilfsmittel (Brille o.ä.) zum Termin beim ÄD mitgebracht werden müssen.

Sofern der Grund für die Einschaltung z.B. die Prüfung der Leistungsvoraussetzungen für eine konkrete FbW oder die Entscheidung über einen Mehrbedarf (§ 62 SGB I) ist, handelt es sich hier um eine Mitwirkungshandlung; eine solche Untersuchung ist dem Grunde nach notwendig. Siehe die folgenden Beispiele:

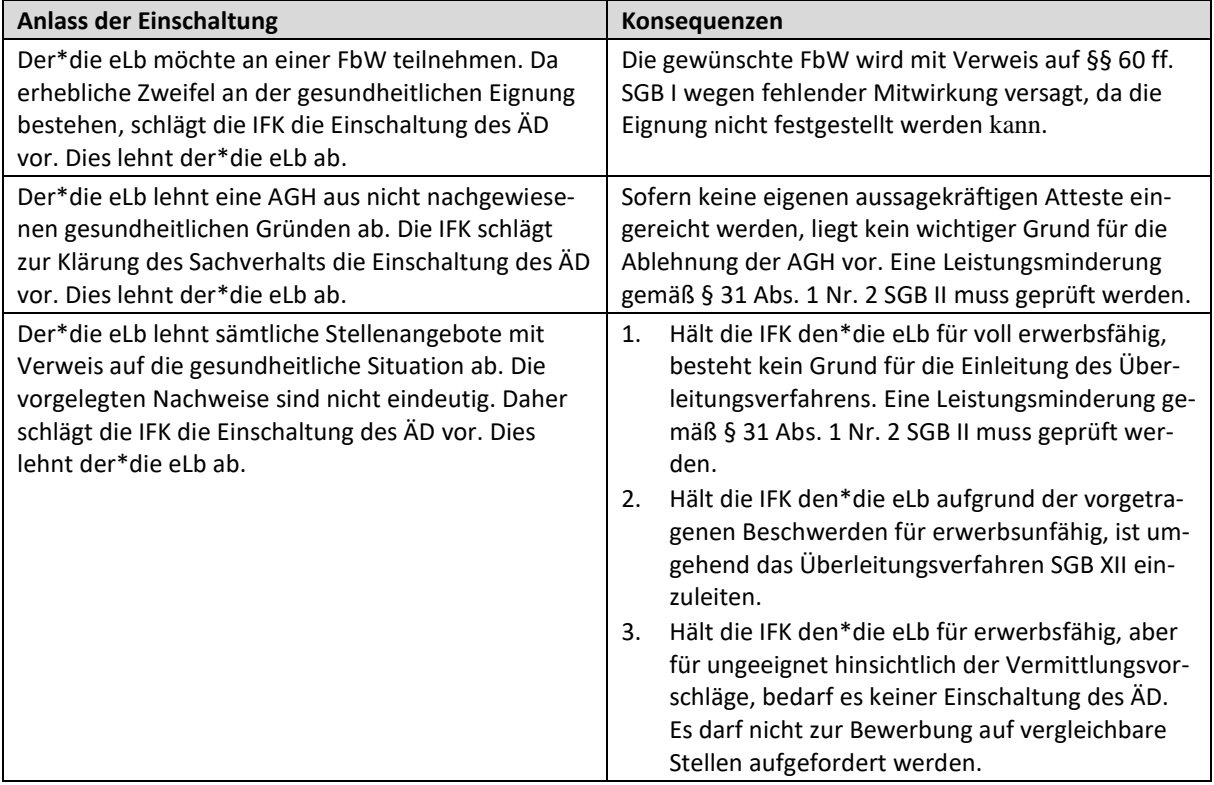

## <span id="page-3-0"></span>**3.2 Einschaltung ÄD**

Kommt es zur Einschaltung, ist anhand der Vormerkliste [T:\865\PUBLIC\Integration\ÄD\Vormerkliste](file://///stadt.wuppertal-intra.de/865/865/PUBLIC/Integration/ÄD/Vormerkliste%20ÄG%202024.xlsx)  [ÄG 2024.xlsx](file://///stadt.wuppertal-intra.de/865/865/PUBLIC/Integration/ÄD/Vormerkliste%20ÄG%202024.xlsx) der ÄD (WSW oder Pulsar Medical AG) auszuwählen. Anhand der Tabellenreiter ist der zu nutzende ÄD zu erkennen. Die Kundendaten sind dort zu ergänzen und im Anschluss der entsprechend ausgewählte, i[n Kapitel 4](#page-5-2) beschriebene, **Einschaltungsbogen gemeinsam mit der ausgefüllten und unterzeichneten Schweigepflichtentbindung und der Gutachten-Vorlage (Teil A und Teil B) verschlüsselt** an die E-Mail-Adresse [praxis@wsw-online.de](mailto:praxis@wsw-online.de) oder [wuppertal@pulsarmed.de](mailto:wuppertal@pulsarmed.de) mit dem Betreff "Auftrag zur Befundung" und der Kundennummer zu verschicken. Dabei ist die Schaltfläche "Automatisch verschlüsseln" zu benutzen und die jeweilige TL in Cc zu nehmen.

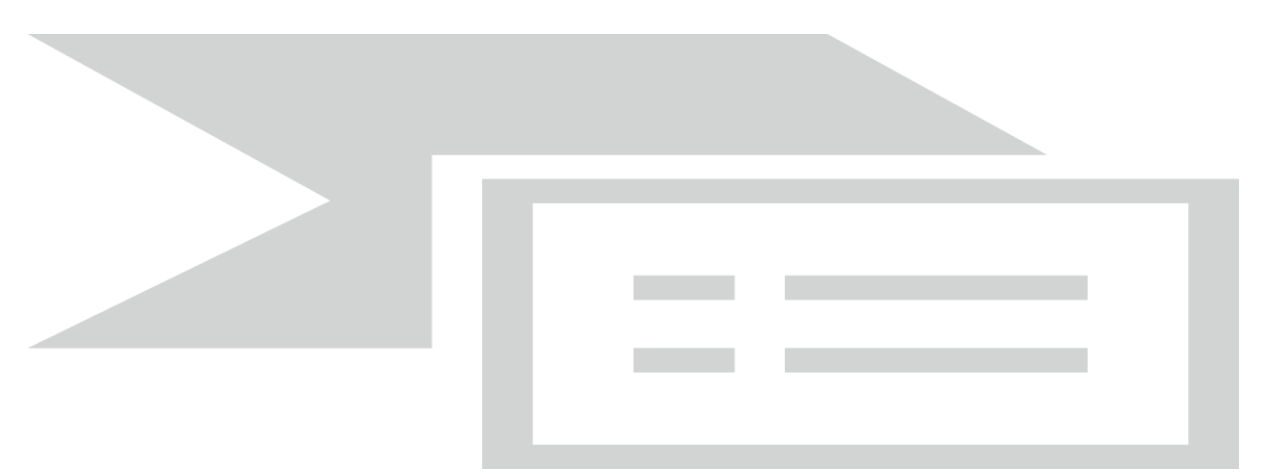

Sofern der\*die eLb Befundunterlagen besitzt und diese bei der IFK einreicht, müssen diese in einem verschlossenen Umschlag per Post an den ÄD geschickt werden. Dabei ist der Umschlag so zu kennzeichnen, dass er nur persönlich geöffnet werden darf (roter Stempel "Ärztliche Unterlagen").

Betriebsarztpraxis **Betriebsarztpraxis PULSAR Medical AG** Stadtwerke Wuppertal GmbH Franz-Joseph-Straße 12 Schützenstr. 34 80801 München 42281 Wuppertal

Die Adresse für die WSW lautet: Die Adresse für die Pulsarmed lautet:

### <span id="page-3-1"></span>**3.3 Einladungsmanagement**

Der ÄD prüft, wann ein Termin zur Verfügung steht und teilt der zuständigen IFK schriftlich per verschlüsselter E-Mail mit, zu wann der\*die eLb eingeladen werden kann. Die in der Mitteilung angegebenen Informationen werden in das Einladungsschreiben (Datum und Uhrzeit) beim ÄD (WSW, Pulsar Medical AG)"übertragen. Die IFK versendet dann die Einladung zum Untersuchungstermin inkl. Wegbeschreibung (WSW, Pulsar Medical) an den\*die eLb. Die Begutachtungen finden jeweils in Wuppertal statt; die Standorte können den Einladungsschreiben entnommen werden.

Kommt es zu einer Terminverschiebung, weil z. B. der ÄD den Termin nicht einhalten kann oder auch der\*die eLb um eine Verschiebung bittet (in einem solchen Fall muss die IFK den ÄD unverzüglich über den Terminausfall informieren), sendet der ÄD der IFK einen neuen Terminvorschlag per verschlüsselter E-Mail zu. Die IFK versendet eine neue Einladung mit dem Vorblatt *AeD\_Anschreiben-Terminverschiebung.docx* an den\*die eLb.

Die Kontaktdaten für die WSW: 0202 5693651- Herr Dr. Marantos.

Die Kontaktdaten für die Pulsar Medial AG: 089 215420639- Frau Sieglinde Schmid.

Ist es z. B. im Rahmen einer Entscheidung über eine FbW notwendig, sowohl den ärztlichen Dienst als auch den psychologischen Dienst einzuschalten, ist zunächst die Einschaltung des PD vorzunehmen (s. VH Einschaltung PD). Die Einschaltung des ÄD erfolgt in einem zweiten Schritt, wenn erforderlich.

Ist der Einsatz eines Dolmetschenden erforderlich (im Einschaltungsbogen anzugeben), erfolgt die Einschaltung eines\*einer Sprach- und Integrationsmittlers\*in (SprInt) über die IFK. Dies ist zuvor mit dem ÄD zu kommunizieren.

Benötigt ein\*e eLb aufgrund eingeschränkter Mobilität (z. B. aufgrund von Gehbehinderungen, oder bei psychischen Erkrankungen) in einzelnen Fällen eine Begleitung durch das mobile Fallmanagement, erfolgt die Einschaltung über die IFK. Dazu fertigt sie einen Eintrag in der Vormerkliste (MoFa), aus dem hervorgeht, dass und zu welchem Zeitpunkt eine Begleitung zu einem Begutachtungstermin erfolgen soll.

## <span id="page-4-0"></span>**3.4 Nichterscheinen**

Bei Nichterscheinen zum Termin beim ÄD kann das Bürgergeld aufgrund eines Meldeversäumnisses nach § 32 SGB II gemindert werden. Ein Meldeversäumnis aufgrund § 59 SGB II i. V. m. § 309 SGB III liegt nicht vor, wenn der Termin zwar wahrgenommen wurde, aber ein Gutachten nicht erstellt werden konnte, weil der\*die eLb die Untersuchung verweigert hat. In solchen Fällen kommt ggf. eine Versagung der begehrten Leistungen (z.B. FbW) wegen fehlender Mitwirkung nach den §§ 62, 66 SGB I in Betracht.

Erscheint der\*die eLb ohne wichtigen Grund nicht zum ersten Untersuchungstermin, wird der\*die eLb durch die IFK eingeladen. Eine erneute Einschaltung des ÄD ist zunächst zu prüfen. Nimmt der\*die eLb erneut unentschuldigt den Termin beim ÄD nicht wahr, erfolgt keine dritte Einschaltung.

### <span id="page-4-1"></span>**3.5 Erstattung der Reisekosten**

Im Einladungsschreiben wird der\*die eLb über die Möglichkeit zur Erstattung der Fahrkosten informiert. Dazu kann er\*sie das Fahrticket bei der IFK vorlegen und die Übernahme der Kosten nach § 59 zu beantragen (s. [Fahrtkosten zu Meldeterminen im JC\)](file://///stadt.wuppertal-intra.de/865/865/Integrations-Wiki/Ablage%20A-Z/F/Fahrtkosten%20bei%20Meldeterminen%20im%20JC%2006.2024docx.docx).

### <span id="page-4-2"></span>**3.6 Rückgabe des Gutachtens**

Nach der Erstellung wird der Teil B des Gutachtens per verschlüsselter E-Mail an die beauftragende IFK sowie zuständige TL (siehe [Kapitel 4\)](#page-5-2) versandt.

### <span id="page-4-3"></span>**3.7 Widerspruchsrecht, Anzweifelung des Ergebnisses**

Gegen das Gutachten kann kein Widerspruch erhoben werden. Wird aber aufgrund eines Gutachtens z. B. eine Integrationsförderung abgelehnt, kann der\*die eLb gegen diesen Ablehnungsbescheid Widerspruch erheben.

Zweifelt der\*die eLb das Gutachten an, steht es ihm\*ihr frei, auf eigene Kosten ein weiteres Gutachten bei einem\*einer Arzt\*Ärztin in eigener Wahl erstellen zu lassen und einzureichen. Das JC gibt kein weiteres Gutachten beim ÄD in Auftrag. Vielmehr obliegt es dem\*der eLb, das Gegenteil darzulegen. Ansonsten stellt das vorliegende Gutachten des ÄD die Grundlage für weitere Entscheidungen innerhalb des Integrationsprozesses dar.

Bestehen auch bei der IFK Zweifel an dem Gutachten des ÄD, ist Kontakt zum ÄD zwecks Klärung aufzunehmen. Wurde z. B. das ursprüngliche Gutachten nicht im Rahmen des erteilten Begutachtungsauftrages erstellt, ist ggf. ein weiteres Gutachten zu veranlassen.

## <span id="page-5-0"></span>**3.8 Einleitung des SGB XII-Verfahrens**

<span id="page-5-2"></span>Für das Überleitungsverfahren des\*der eLb in das SGB XII ist der ÄD nicht zu nutzen! (vgl. hierzu den Verfahrenshinweis "Überleitung SGB XII")

## <span id="page-5-1"></span>**4. Einschaltungsbögen**

Die Einschaltungsbögen sind in der Maßnahmezuweisung in den Ordnern *AeD\_Eignungsfeststellung.docx und AeD\_Pruefung-Leistungsfaehigkeit.docx* hinterlegt. Das bedeutet, dass zuerst die Ein-schaltung gebucht werden muss, um die Bögen aufrufen zu können. Bzgl. der Buchung wird auf [Kapi](#page-6-3)[tel 8](#page-6-3) bzw. auf di[e Buchungshilfe](https://d3onejc/dms/r/071049f1-f7ed-51d8-9947-fb213b373ba2/o2/PS20942446) im KDN-Handbuch in der d.3-Wiki verwiesen.

Bei Aufruf des entsprechenden Einschaltungsbogens öffnet sich zunächst ein Zusatzfenster, über das der Bogen mit optionalen Bestandteilen ausgefüllt werden kann. Name und E-Mail-Adresse der TL sind verpflichtend in den Einschaltungsbogen mit aufzunehmen.

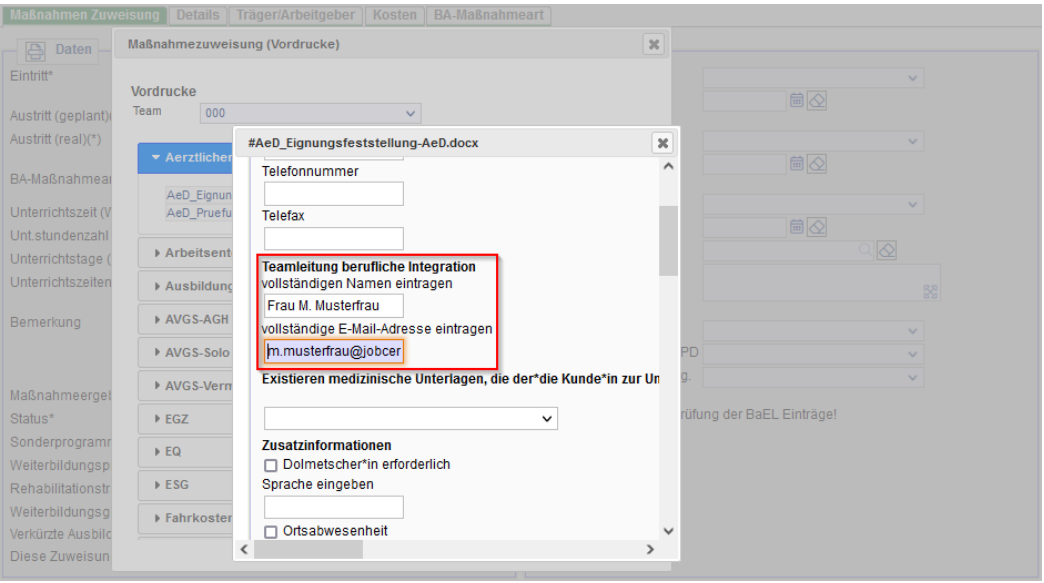

Aus den Bereichen *Zusatzinformationen* und *Fragenkatalog* werden durch Generierung in das Word-Dokument nur die Angaben übernommen, die mit einem Haken aktiviert wurden. Ggf. sind im Einzelfall weitere Angaben erforderlich. Diese müssen in dem generierten Dokument manuell ergänzt erfasst werden. In jedem Fall sind alle Fragen des Einschaltungsbogens zu prüfen.

Bei der Einschaltung eines ÄG entscheidet der\*die Arzt\*Ärztin, welche Dienstleistung vorgenommen wird.

Sollten keine ergänzenden Angaben in den Textfeldern *Aktuell geltend gemachte Beschwerden*, *Angaben zum Beruf/***…** oder *Ergänzende Bemerkungen* vorgenommen werden, sind die Textfelder mit der Angabe *keine* zu befüllen, damit für den ÄD erkennbar ist, dass bewusst keine Angaben durch die IFK getätigt wurden.

Durch *drucken* werden die Angaben in den Einschaltungsbogen generiert.

Sind nachträglich ergänzende Angaben im Zusatzfenster für die optionalen Bestandteile bzw. ist eine Korrektur erforderlich, muss der Einschaltungsbogen in Word zunächst geschlossen werden. Das Eingabefenster im FMG.job kann weiterbearbeitet und angepasst werden.

# <span id="page-6-0"></span>**5. Eröffnung von Ärztlichen Gutachten**

Das ÄG ist in einem persönlichen Beratungsgespräch bei der IFK zu eröffnen. Mit dem\*der eLb sind daraufhin weitere Integrationsstrategien zu planen.

Bzgl. der Buchung wird au[f Kapitel 8](#page-6-3) bzw. auf di[e Buchungshilfe](https://d3onejc/dms/r/071049f1-f7ed-51d8-9947-fb213b373ba2/o2/PS20942446) im KDN-Handbuch in der d.3-Wiki verwiesen.

# <span id="page-6-1"></span>**6. Ausgabe von Gutachten**

ÄG werden durch die IFK ausgehändigt. Die Aushändigung kann nur nach Vorlage eines Ausweisdokumentes mit Lichtbild erfolgen und ist zu dokumentieren.

## <span id="page-6-2"></span>**7. Weitergabe von Teil A an Dritte**

Zur Erstellung eines Gutachtens dokumentiert der\*die Arzt\*Ärztin die Untersuchung mit handschriftlichen Notizen in einem "Teil A". Aus diesen wird dann das Gutachten in "Teil B" erstellt.

In den Fällen, in denen ein Dritter (z.B. das Versorgungsamt) Teil A vom ÄD anfordert, können die Notizen nur weitergegeben werden, wenn von dem\*der eLb sowie der IFK eine schriftliche Erklärung vorliegt. Dazu ist der Vordruck *AeD\_Weitergabe-Teil-A.docx* im FMG.job über die Maßnahmezuweisung zu nutzen. Die Erklärung ist von dem\*der eLb sowie der IFK zu unterzeichnen und per verschlüsselter E-Mail an die E-Mail-Adresse [praxis@wsw-online.de](mailto:praxis@wsw-online.de) ode[r wuppertal@pulsarmed.de](mailto:wuppertal@pulsarmed.de) zu senden. Die Unterschrift der IFK ist erforderlich, da das JC der Auftraggeber ist.

# <span id="page-6-3"></span>**8. Dokumentation im FMG.job**

Die Dokumentation des Verfahrens im FMG.job erfolgt unter Berücksichtigung des Sozialdatenschutzes. Vermittlungsrelevante Krankheiten und Diagnosen dürfen nicht erfasst werden. Eine zusätzliche Erfassung in der *Dokumentation* darf nicht erfolgen; es ist auf das Gutachten in d.3 bzw. auf das Profiling zu verweisen.

### <span id="page-6-4"></span>**9. Buchung im FMG.job**

Alle Beauftragungen zur Erstellung und Eröffnung von Gutachten sind zu buchen. Je nach Auswahl erfolgt die Buchung ab dem Tag der Beauftragung für 6 Monate. Eine Unterscheidung der verschiede-nen Einschaltungsarten orientiert sich in erster Linie in der Ausgangsfrage wie in [Kapitel 2](#page-1-1) beschrieben. Alle Maßnahme befinden sich im Projekt *Gutachten*.

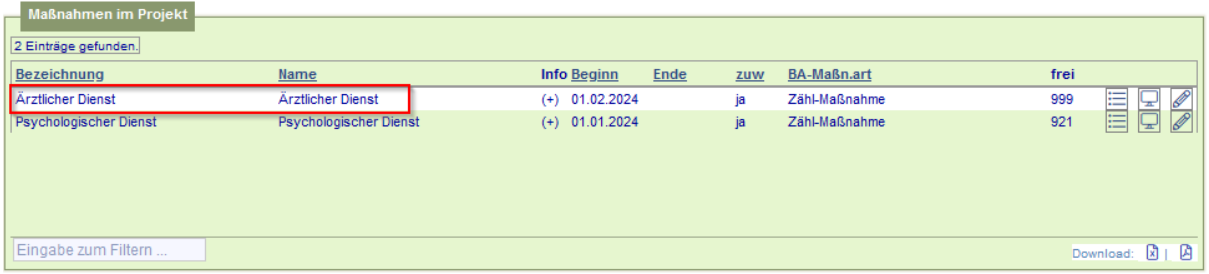

Mit dem Tag der Eröffnung eines Gutachtens wird unter *Austritt (real)* die Buchung geschlossen. Dieses Datum ist dem übermittelten Übergabeprotokoll zu entnehmen. Während der Einschaltungen erfolgt keine Anpassung des Arbeitsvermittlungsstatus.

Ansonsten ist in einem zweiten Schritt innerhalb der Buchung zusätzlich die Unterscheidung nach ÄG oder PG vorzunehmen.

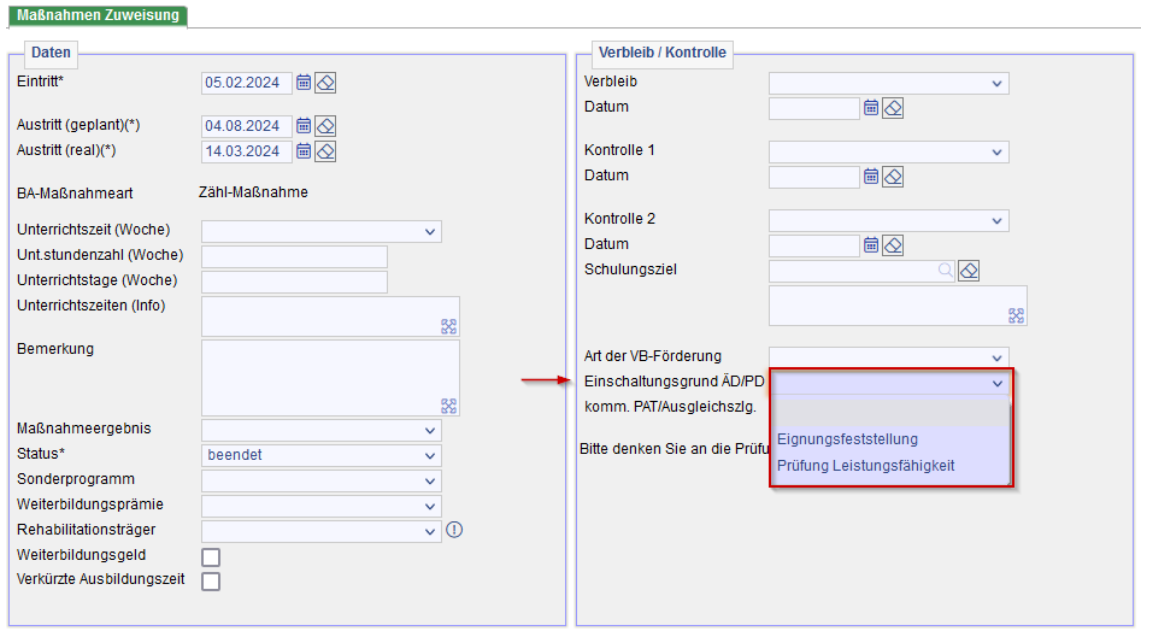

Im Fall des ÄD existieren mehrere Anbieter. Aus diesem Grund ist zusätzlich unter dem Reiter*Träger/ Arbeitgeber* die Auswahl des entsprechenden Anbieters vorzunehmen und einzupflegen.

Zum genauen Buchungsablauf der verschiedenen Fallkonstellationen sieh[e Buchungshilfe](https://d3onejc/dms/r/071049f1-f7ed-51d8-9947-fb213b373ba2/o2/PS20942446) im KDN-Handbuch in der d.3-Wiki.

### <span id="page-7-0"></span>**10. Dokumentenablage in d.3**

Der Einschaltungsbogen ist als attribuiertes Aktendokument unter *Medizinische Gutachten/Geschützte Dokumente > Gutachten > Einschaltbogen* in d.3 abzulegen. Im Bemerkungsfeld ist *Einschaltung ÄD vom TT.MM.JJ* einzugeben. Das Original ist im Datenmüll zu entsorgen oder dem\*der eLb direkt zurück zu geben.

Die Gutachten wiederum sind als attribuierte Aktendokumente unter Register: *Medizinische Gutachten/Geschützte Dokumente > Gutachten > Ärztliches Gutachten* in d.3 abzulegen. Im Bemerkungsfeld ist *ÄG vom TT.MM.JJ* mit Datum einzugeben.

Dr. Kletzander, Vorstand

Juni 2024